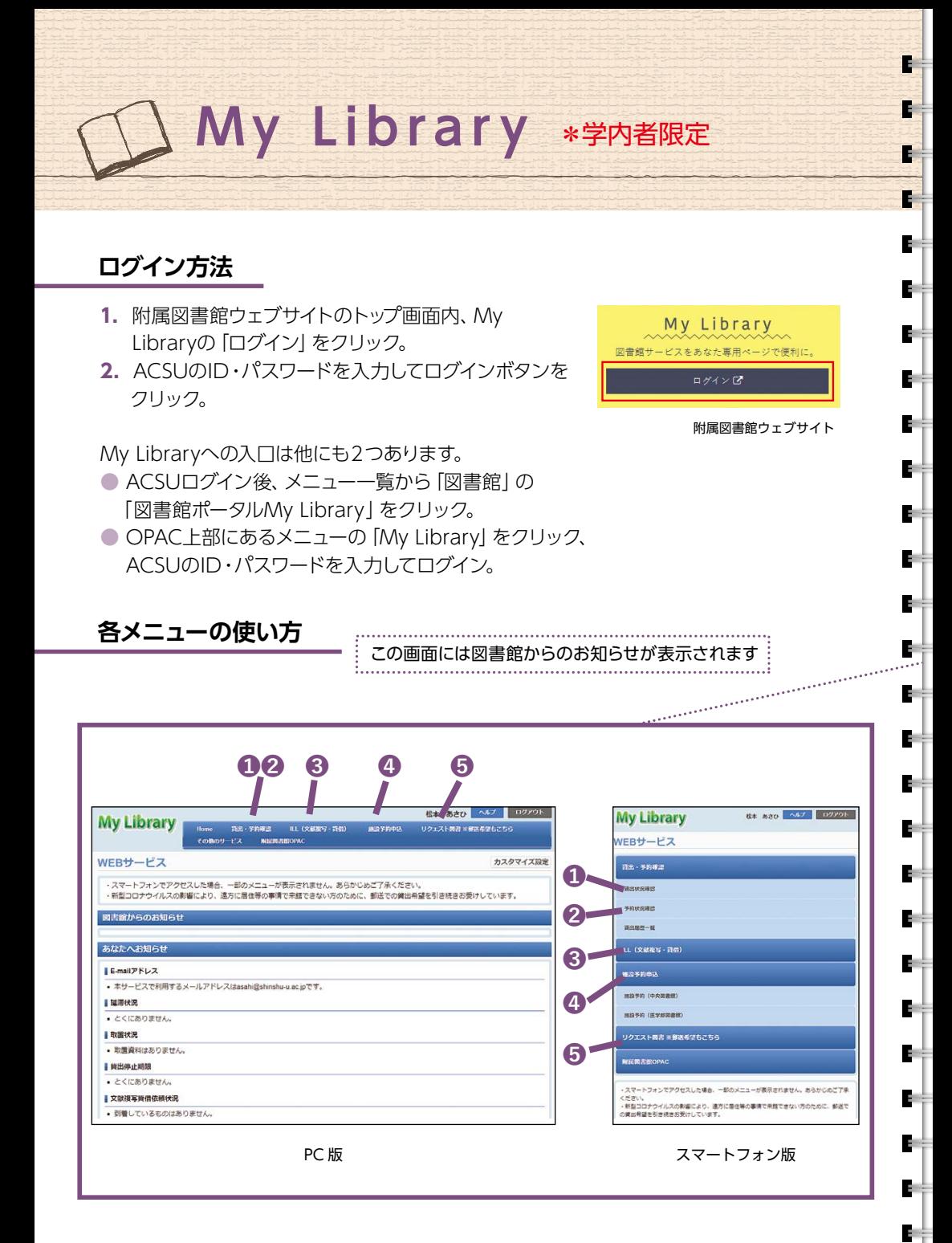

## **My Libraryとは**

ī

T

Ť

Ŧ

ă.

ģ.

÷.

ğ,

ģ.

÷

ă.

ğ,

ă.

Ь.

ğ,

ģ.

ğ,

ă.

ğ,

g,

ă.

ğ,

ğ,

ğ,

ğ,

ğ,

ā

My Libraryは図書館のポータルサイトで、予約・貸出状況の確認な どをインターネット上で行うことができます。

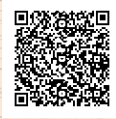

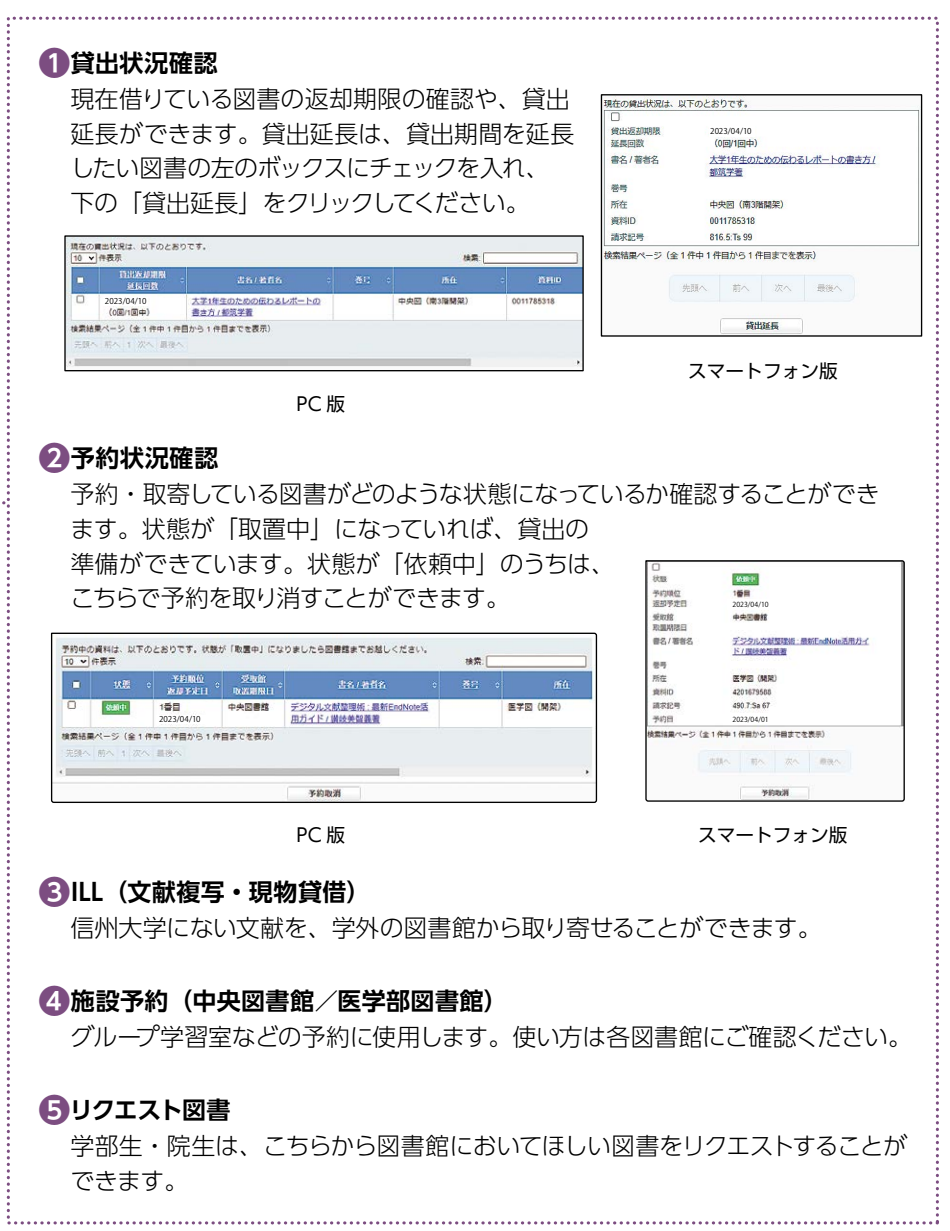